# **ALITHEA** GENOMICS

# **MERCURIUS™**

# **BRB-seq Library Preparation kit for 24, 96, 384 and 1536 samples**

**PN 10812, 10813, 10814, 11013, 11014**

**User Guide**

v.0.3.2. September 2022

**FOR RESEARCH USE ONLY | ALITHEAGENOMICS.COM**

#### **Related Products**

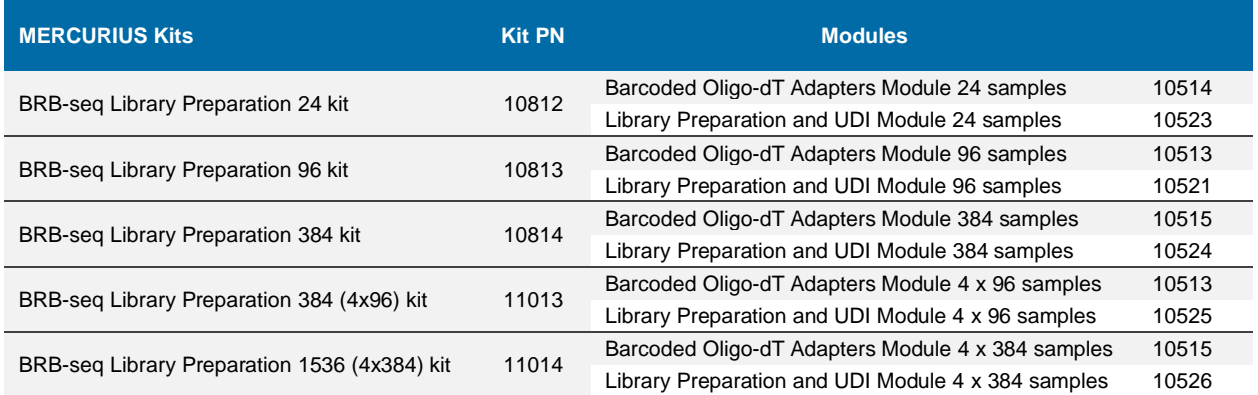

# <span id="page-1-0"></span>**Table of Contents**

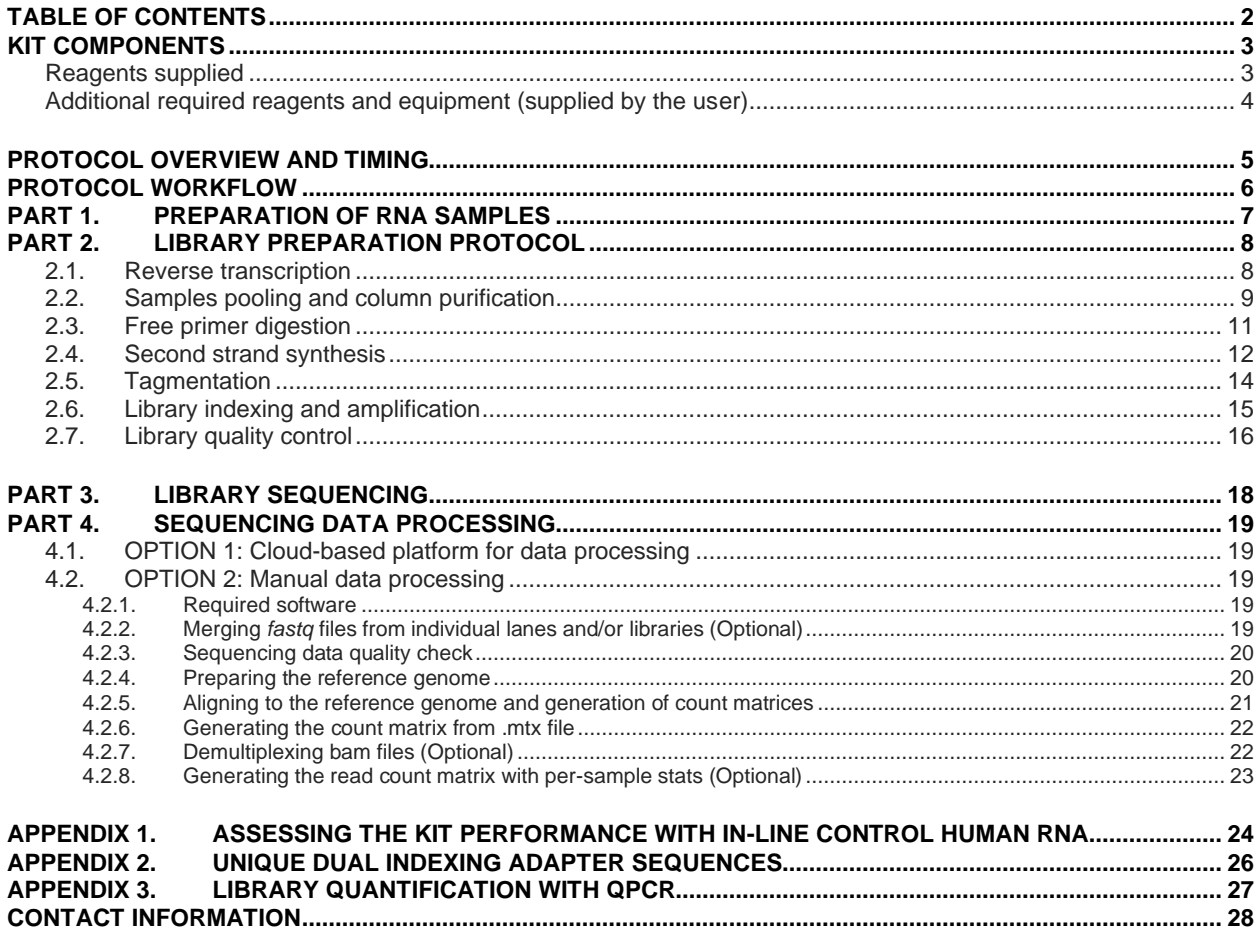

# <span id="page-2-0"></span>**Kit Components**

### <span id="page-2-1"></span>**Reagents supplied**

Barcoded Oligo-dT Adapters Set V5A Module

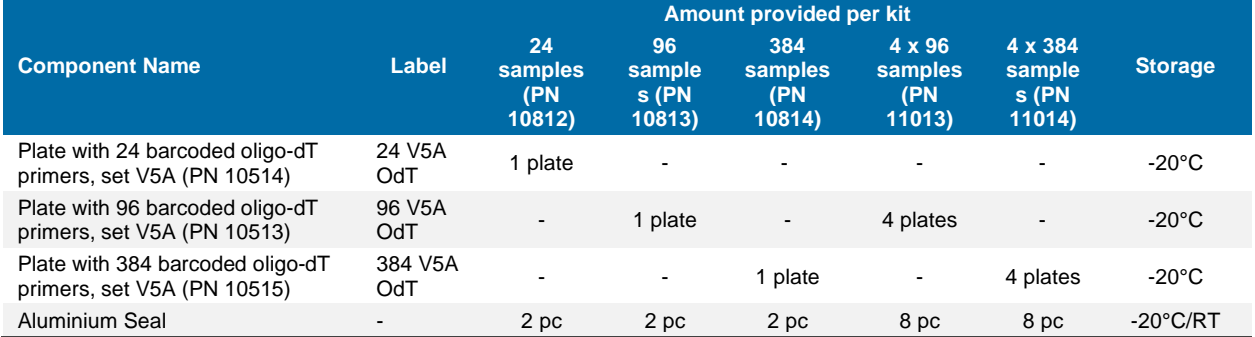

#### Cell Lysate Library Preparation and UDI Module

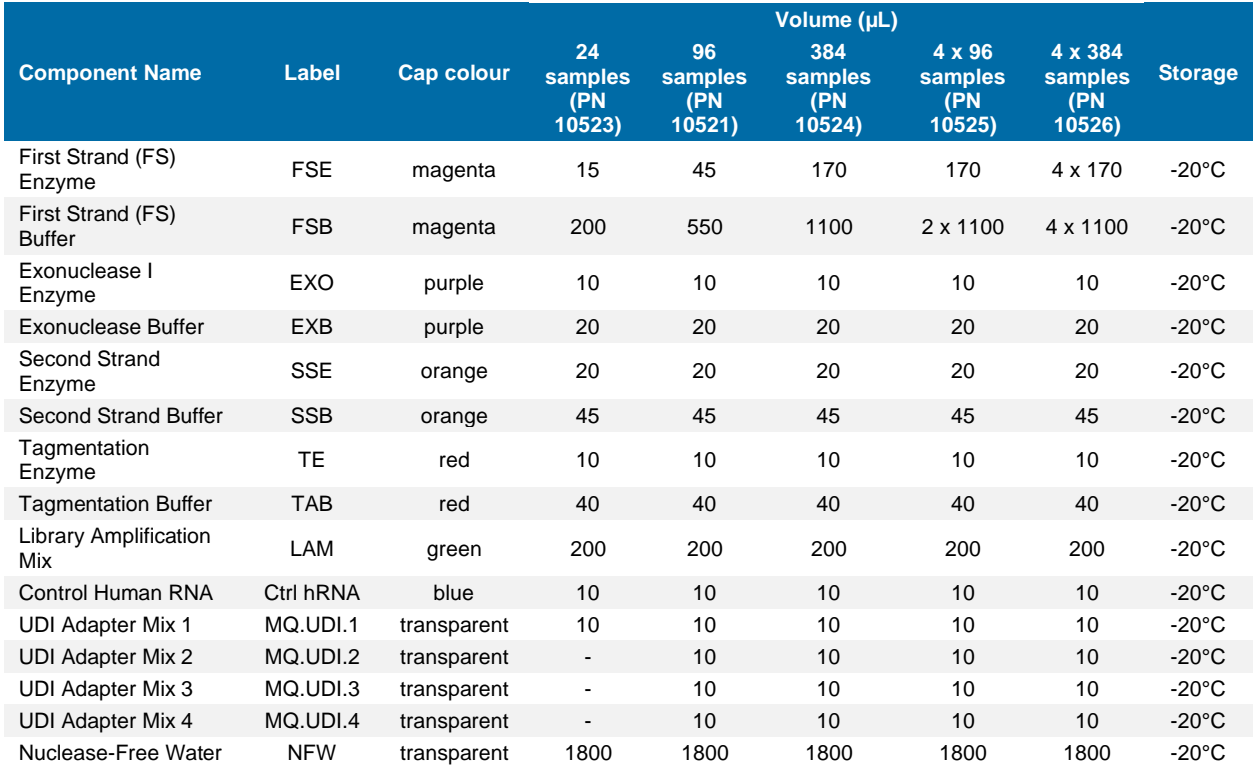

### <span id="page-3-0"></span>**Additional required reagents and equipment (supplied by the user)**

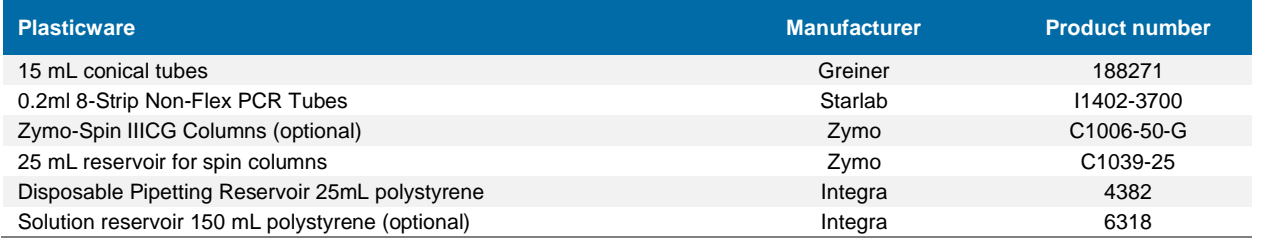

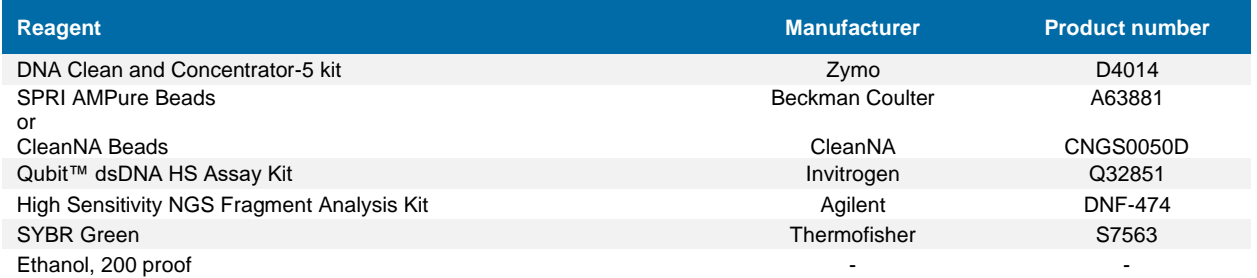

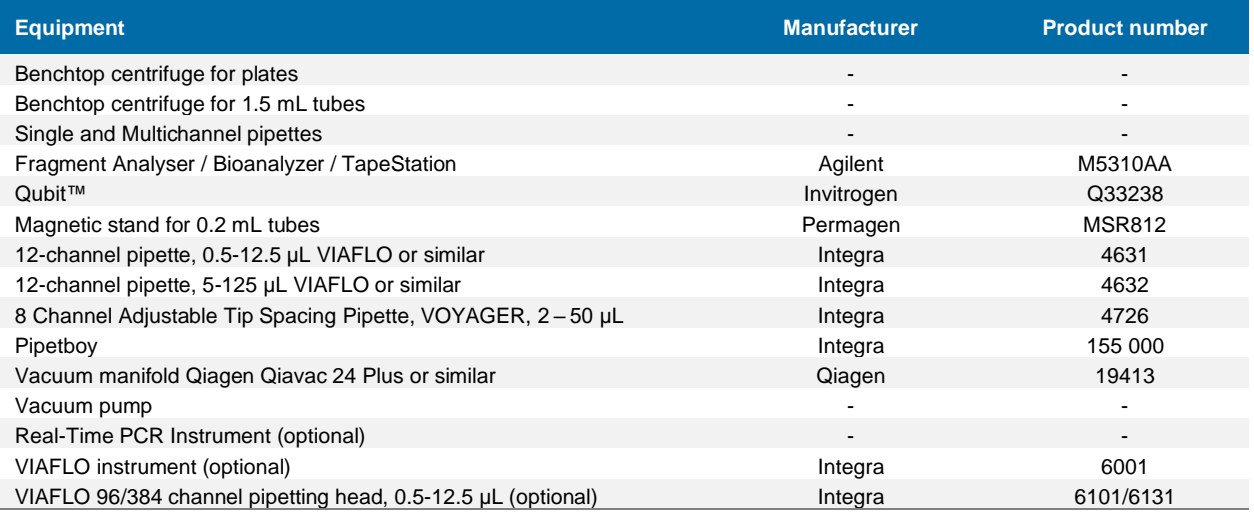

# <span id="page-4-0"></span>**Protocol Overview and Timing**

The MERCURIUS BRB-seq kit allows the preparation of Illumina compatible 3`RNA sequencing libraries for up to 96 RNA samples in a time and cost-efficient manner. The kit is provided in the following formats:

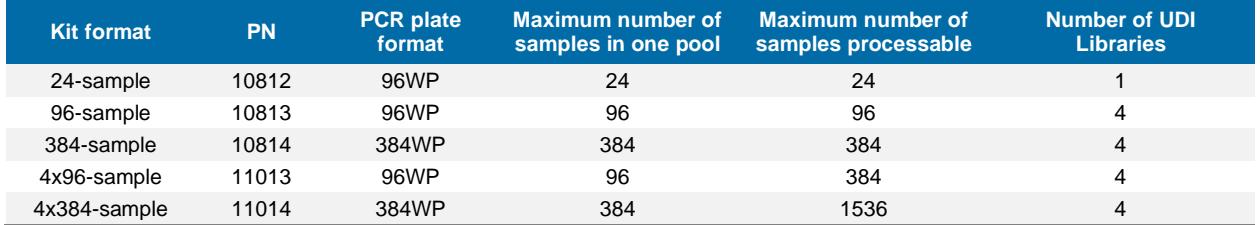

Every kit contains barcoded MERCURIUS Oligo-dT primers that are designed to tag RNA samples with individual barcodes during the first strand synthesis reaction. This enables to subsequently pool the resulting cDNA samples from each experimental group into a single tube for streamlined sequencing library preparation. The 24-sample kit contains barcoded oligo-dT primers in the first three columns (1-3) of a 96-well plate.

The BRB-seq technology can be used to generate high-quality sequencing data starting with 10 - 1000 ng of total purified RNA per sample. However, for optimal results, the starting amount of 120 ng of total RNA and pooling of at least 8 barcodes is recommended. Importantly, the kit can be used to pool any number of samples (from 8 to 96) with two considerations:

- The total RNA amount per pool should be at least 1000 ng.
- Pooling less than 8 samples may result in low complexity reads during sequencing, decreasing the overall sequencing quality. If necessary, the latter can be improved by increasing the proportion of PhiX spike-in control during sequencing (see [Part 3\)](#page-17-0).

The library indexing is performed using a Unique Dual Indexing (UDI) strategy, which minimizes the risk of barcode misassignment after NGS. The kits contain four UDI adapters, besides the 24-sample kit that contains only one. Every adapter can be used to prepare an individual BRB-seq library. Libraries with different UDI adapters can be pooled and sequenced in a single flow cell.

Provided below is an estimation of the time required to accomplish each step of the protocol assuming that RNA samples have been previously quality checked and diluted.

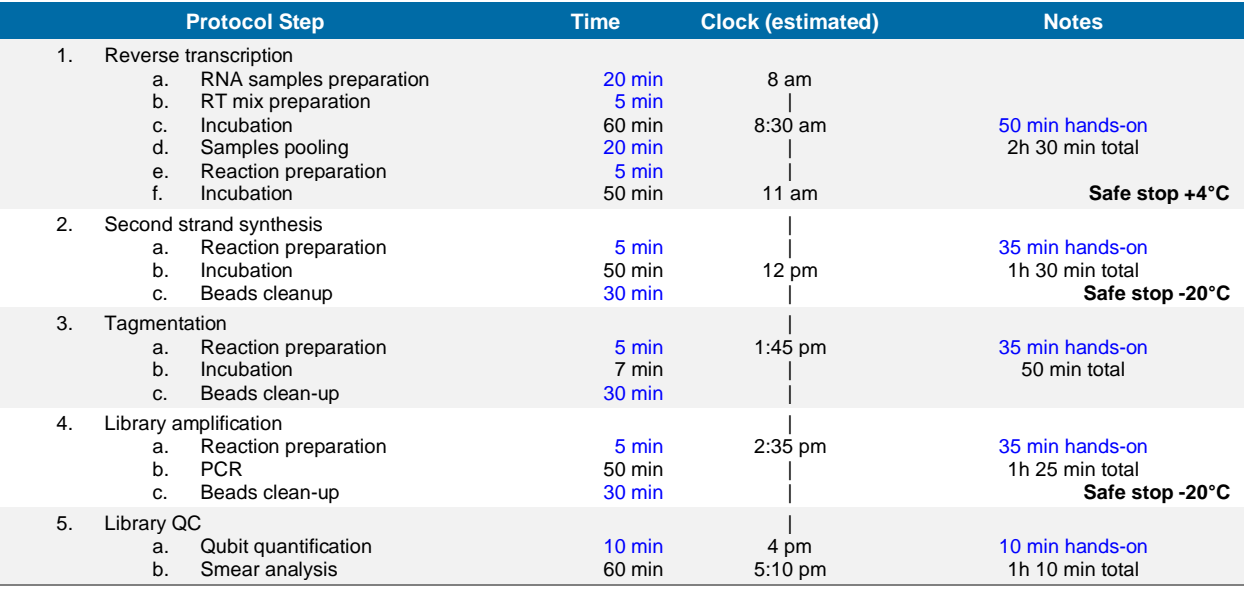

# <span id="page-5-0"></span>**Protocol Workflow**

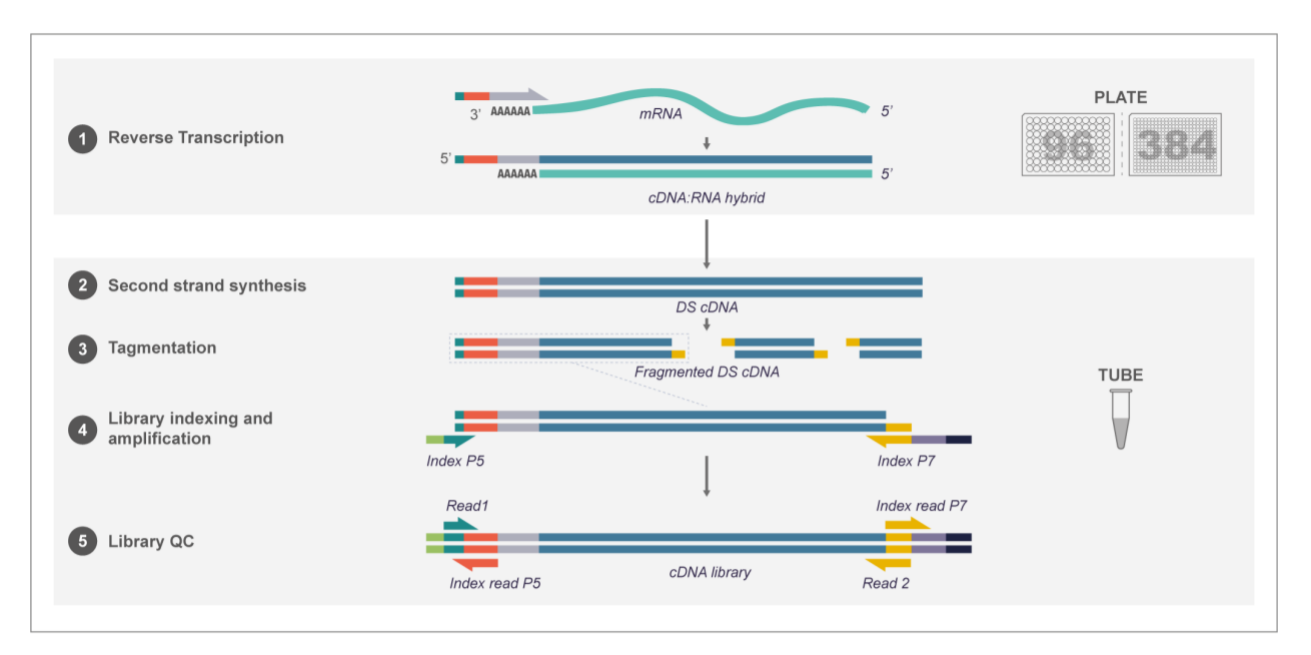

**Figure 1 Schematic illustration of protocol workflow**

## <span id="page-6-0"></span>**Part 1. PREPARATION OF RNA SAMPLES**

#### **Guidelines for RNA samples**

The BRB-seq protocol is based on early sample multiplexing, therefore it is critical to ensure the uniformity of RNA samples quantity, purity, and quality before starting the library preparation. Individual sample quality checks and adjustments will not be possible after pooling.

#### **Quantity**

The tested range of total RNA amount per well is 10 – 1000 ng. The recommended starting amount is 120 ng per well for the library prepared with at least 8 wells pooled after RT. Usually, the more RNA is used in the RT, the higher library complexity is observed after sequencing.

#### **Purity**

RNA samples extracted using Trizol, phenol, or chloroform compounds are prone to residual contamination with organic solvents that may inhibit reverse transcription reaction. This usually results in low cDNA library yields, loss of sequencing reads for a fraction of pooled samples and disequilibrated distribution of reads. To ensure the high purity of RNA assess the 260/230 ratio of at least some samples from the same RNA isolation batch using a spectrophotometer (i.e., Nanodrop). The 260/230 ratio values should be >1.5.

#### **Uniformity**

To ensure an even distribution of reads after sequencing, the RNA amount, integrity (RIN number) and 260/230 values of the starting RNA samples must be as uniform as possible, i.e., 50 ng (±10%) of starting material with RIN = 6 for every sample. To obtain such uniform amounts, we, therefore, recommend to:

- Measure the RNA concentration of all samples with a dye-based method (e.g., Qubit Quant-iT or RiboGreen for large number of samples).
- Dilute samples to obtain the same RNA concentration in all wells  $(\pm 10\%)$ .
- Re-measure the RNA concentration of all samples to confirm uniform concentrations across the samples.
- Ensure the 260/230 ratios are >1.5 and similar across the samples.
- Ensure the RIN values are similar across the samples and preferably > 6.

Contac[t info@alitheagenomics.com](mailto:info@alitheagenomics.com) for technical support.

# <span id="page-7-0"></span>**Part 2. LIBRARY PREPARATION PROTOCOL**

### <span id="page-7-1"></span>**2.1. Reverse transcription**

At this step, each individual RNA sample is reverse-transcribed using barcoded oligo-dT primers provided in 96-well (**96WP)** or 384-well (**384WP)** formats depending on the kit type. Subsequently, all barcoded samples can be pooled in one tube. If you would like to include the Control RNA sample to assess the library preparation process at each step, see [Appendix 1](#page-23-0) for the details.

#### **Preparation**

- Set the thermocycler to 65°C on hold.
- Thaw the RNA samples on ice.
- Thaw the **FSB** reagent at room temperature and mix well before use.
- Briefly spin down the **96WP** or **384WP** plate containing dried oligo-dT primers. This plate will be referred as **RT** plate.
- Prepare the Program 1\_RT on the thermocycler (set the lid at 90°C):

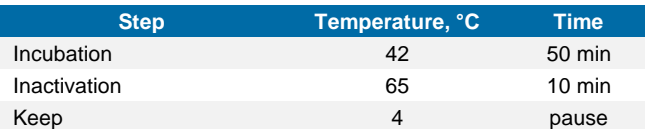

**NOTE:** All the manipulations with RNA and RT enzyme should be performed on ice and using gloves.

#### **Procedure for 96WP and 384WP**

- 2.1.1. Keep the **RT** plate on ice and using a multichannel pipette transfer the following volume of purified RNA directly to the corresponding wells and pipette 3-5 times to ensure proper reconstitution of dried oligo-dT:
	- **96WP**: 10 µL.
	- **384WP**: 7 µL.
- 2.1.2. Carefully re-seal the **RT** plate and briefly spin it in the centrifuge.
- 2.1.3. Leave a plate on ice for 5 min.
- 2.1.4. Prepare the Master Mix for RT reaction (+10%) as follows:

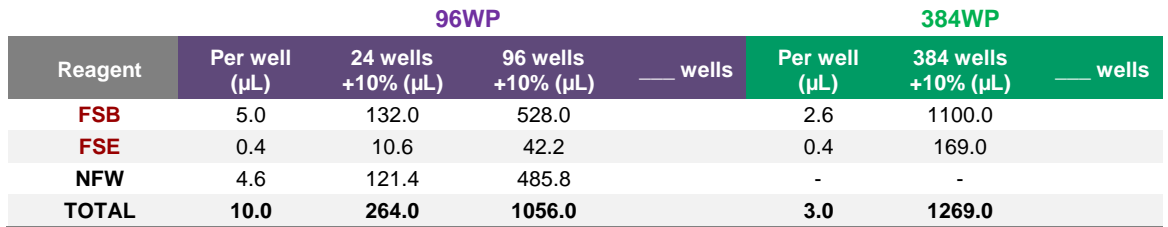

2.1.5. Keep the **RT** plate on ice and using a multichannel pipette transfer the following volume of Master Mix to each well containing the RNA sample:

- **96WP**: 10 µL.
- **384WP**: 3 µL.
- 2.1.6. Carefully re-seal the RT plate and briefly spin it in the centrifuge.
- 2.1.7. Transfer the plate to the thermocycler and start the Program 1\_RT.

**Safe stop:** After this step, the RT plate can be kept at 4°C overnight.

### <span id="page-8-0"></span>**2.2. Samples pooling and column purification**

At this step, the barcoded RT samples are pooled and purified using Zymo Clean & Concentration Kit (Zymo, D4014). Using a high-capacity Zymo-Spin IIICG column (Zymo, C1006-50-G) is required for purifying large volumes, resulting for 384 samples pooling.

After the cDNA from each well is pooled in a reservoir, it is mixed with a 7x volume of DNA binding buffer (Zymo, D4004-1-L). We strongly recommend using a vacuum manifold for the cDNA purification to avoid column membrane damage due to multiple centrifugation rounds. A bench-top centrifuge can be used in case of pooling 24 samples or less.

#### **NOTE:** Library normalization

At this point, the volume used for pooling from each well can be adjusted to re-equilibrate the proportion of samples in the pool. This may be required to improve the distribution of sequencing reads in the library specifically if some samples are obtaining too many reads.

Shallow sequencing allows to unequivocally assess the coverage per sample. For this approach, we recommend pooling only a fraction of RT volume from each well (i.e., 5 µL out of 20 µL) for the library preparation. After the library QC by sequencing (see section [2.7\)](#page-15-0) the volume used for pooling can be re-adjusted to reduce the variation at the sequencing stage.

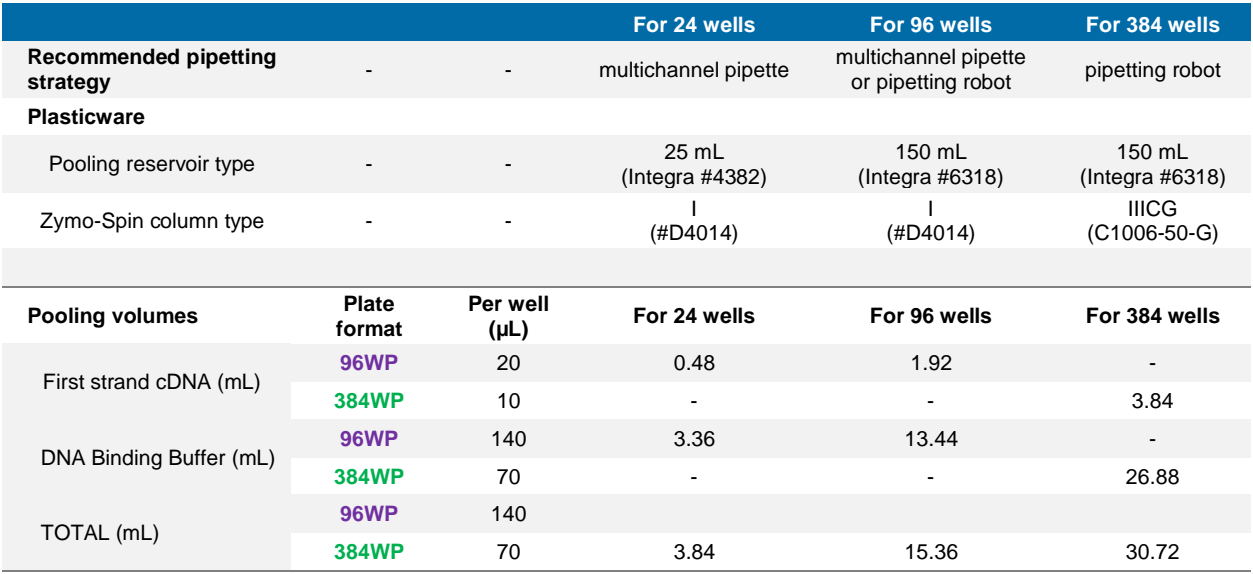

<span id="page-8-1"></span>**Table 1** Overview of the recommended pipetting strategy, plasticware and reagents volumes to be used depending on the number of samples pooled.

#### **Preparation**

• Make sure Zymo DNA Wash buffer has Ethanol added.

#### **Procedure of cDNA purification with vacuum manifold (>24 samples)**

- 2.2.1. According to the [Table 1,](#page-8-1) use a multichannel pipette, or pipetting robot, to transfer the entire RT volume (20 µL for **96WP**, 10 µL for **384WP**) of each sample into a specified reservoir.
- 2.2.2. Mix the pool well, and transfer it to the falcon tube with a pipette.
- 2.2.3. Add a volume of 7x DNA Binding buffer according to the combined volume of the RT [\(Table 1\)](#page-8-1).
- 2.2.4. Connect the 25 mL funnel (Zymo, C1039-25) to a Zymo column suitable for purification volume [\(Table](#page-8-1)  [1\)](#page-8-1) and place it on a vacuum manifold.
- 2.2.5. Gently mix the cDNA in a binding buffer mixture in reservoir and, using a pipetboy, transfer it to 25 ml funnel.
- 2.2.6. Turn on the vacuum pump and let the liquid pass through the column.
- 2.2.7. Transfer any remaining volume to the funnel, do not let membrane to overdry.
- <span id="page-9-0"></span>2.2.8. After the entire pool mix passes through the column, add 200 µL of DNA Wash buffer (with Ethanol added) directly to the membrane of the column.
- 2.2.9. Repeat step [2.2.8](#page-9-0) once a wash buffer passes through a filter.
- 2.2.10. Remove a column from a vacuum manifold, put it in a 1.5ml tube, and centrifuge for 1 min to remove leftovers from the washing buffer.
- 2.2.11. Depending on the Zymo-Spin column type used perform the following:
	- For type I column used with ≤96 samples (**96WP**) add 20 µL of NFW to the column matrix, and incubate for 1 min.
	- For type IIICG column used with 384 samples (**384WP**) add 38 µL of NFW to the column matrix, and incubate for 1 min.
- 2.2.12. Transfer the column into a new labelled 1.5 mL tube and centrifuge 30 sec.
- <span id="page-9-1"></span>2.2.13. Immediately proceed to ste[p 2.3.](#page-10-0)

#### **Procedure of cDNA purification with centrifuge (≤24 samples)**

Follow the protocol provided in Zymo Clean & Concentration Kit (Zymo, D4014). After cDNA elution in 20 µL immediately proceed to step [2.3.](#page-10-0)

### <span id="page-10-0"></span>**2.3. Free primer digestion**

It is recommended to perform the non-incorporated primer digestion immediately after pooling.

#### **Preparation**

- Label 0.2 mL PCR tubes corresponding to the number of pools prepared.
- Thaw **EXB** at room temperature.
- Keep **EXO** on ice.
- Prepare the Program 2\_FPD on the thermocycler (set the lid at 90°C):

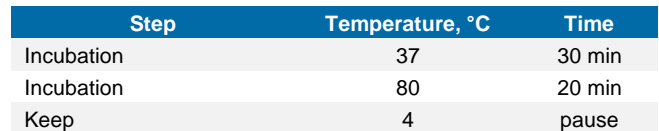

#### **Procedure**

- 2.3.1. Transfer 17 µL eluate from each tube from the ste[p 2.2.13](#page-9-1) into a new labelled 0.2 mL PCR tube. For **384WP** protocol split the eluate into two 0.2 mL tubes of ~17 µL each.
- 2.3.2. Prepare the EXO reaction mix as follows:

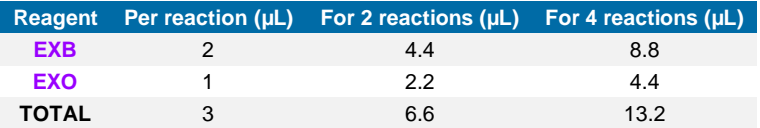

- 2.3.3. Transfer 3 µL of EXO reaction mix into each PCR tube with purified cDNA.
- 2.3.4. Mix by pipetting up and down 5 times
- 2.3.5. Briefly spin down in the bench-top centrifuge
- 2.3.6. Incubate in thermocycler Program 2\_FPD.
- <span id="page-10-1"></span>2.3.7. Proceed immediately to the step [2.4.](#page-11-0) or keep the tube at 4°C overnight.

**Safe stop**: After this step, the tube(s) can be kept at 4°C overnight.

### <span id="page-11-0"></span>**2.4. Second strand synthesis**

At this step, the double-stranded full-length cDNA is generated and purified using magnetic beads.

#### **Preparation**

- Pre-warm SPRI beads at room temperature for ~30 min.
- Prepare 5 mL of 80% ethanol.
- Thaw the **SSB** reagent at room temperature and mix well before use.
- Keep **SSE** reagent constantly on ice.
- Prepare the Program 3\_SSS on the thermocycler (set the lid at 70°C):

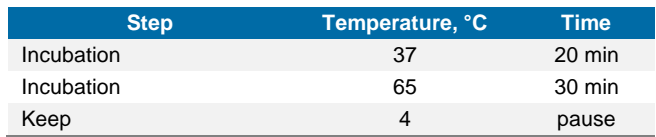

#### **Second strand synthesis reaction setup**

2.4.1. Prepare the SSS reaction mix for the second strand synthesis as follows:

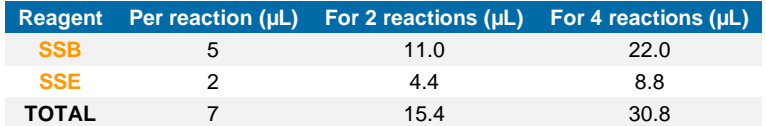

- 2.4.2. Transfer **7 µL** of SSS reaction mix to the tube from ste[p 2.3.7](#page-10-1) and mix well by pipetting up and down 5 times.
- 2.4.3. Incubate in thermocycler Program 3\_SSS.
- 2.4.4. Proceed immediately to step [2.4.5.](#page-11-1)

#### **Full-length cDNA clean-up with SPRI beads**

Perform the double-stranded cDNA purification with SPRI magnetic beads using a 0.6x ratio (i.e., 30 µL of bead slurry plus 50 µL of cDNA):

- For **96WP** protocol: adjust the cDNA volume in each tube to 50 µL with NFW.
- For 384WP protocol: combine the cDNA from both tubes and adjust the volume to 50 µL with **NFW** if necessary.

**NOTE:** Use pre-warmed beads and vortex them vigorously before pipetting.

- <span id="page-11-1"></span>2.4.5. Complement the final volume to 50 µL with NFW.
- 2.4.6. Add 30 µL of beads and mix by pipetting up and down 10 times.
- 2.4.7. Incubate for 5 min at room temperature.
- 2.4.8. Place the tube on the magnetic stand, wait 5 min, and carefully remove and discard the supernatant.
- <span id="page-11-2"></span>2.4.9. To wash the beads, pipette 200 µL of freshly prepared 80% ethanol into the tube.
- 2.4.10. Incubate for 30 sec.
- 2.4.11. Carefully remove the ethanol without touching the beads pellet.
- 2.4.12. Repeat step [2.4.9](#page-11-2) for the total of two washes.
- 2.4.13. Remove the tube from the magnetic stand and let the beads dry for 1-2 min.
- 2.4.14. Resuspend the beads in 21 µL of NFW.
- 2.4.15. Incubate for 1 min.
- 2.4.16. Place tubes on the magnetic stand, wait 5 min, and carefully remove 20 µL of supernatant into a new tube to avoid bead carry-over.
- 2.4.17. Use 2 µL to measure the concentration with Qubit.

**Safe stop:** At this step, the cDNA can be safely kept at -20°C for up to a few weeks.

### <span id="page-13-0"></span>**2.5. Tagmentation**

At this step, the full-length cDNA is tagmented using a Tn5 transposase pre-loaded with adapters for library amplification. When possible, it is recommended to use 20 ng of cDNA for tagmentation to obtain a higher library complexity with less PCR amplification.

#### **Preparation**

- Pre-warm SPRI beads at room temperature for ~30 min.
- If needed, prepare fresh 5 mL of 80% ethanol.
- Thaw the **TAB** reagent at room temperature and mix well before use.
- Keep the **TE** reagent constantly on ice.
- Set the PCR machine at 55°C incubation.

#### **Procedure**

2.5.1. Prepare the Tagmentation mix on ice in a PCR tube. If several cDNA samples are tagmented, prepare a Master mix as follows (with 10% excess):

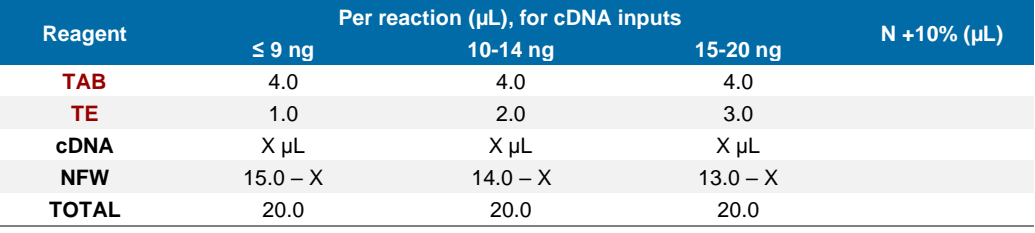

- 2.5.2. Keep the mix on ice and pipette up and down 10 times with the pipette set at  $5 \mu L$ . Pay attention to thoroughly mixing the reaction volume.
- 2.5.3. Incubate for 7 min at 55°C in a PCR machine.
- 2.5.4. Immediately put the tube on ice and add 30 µL of water for the final volume of 50 µL.

#### **Tagmented cDNA clean-up with SPRI beads**

Purify the tagmented cDNA with SPRI magnetic beads using a 0.6x ratio.

#### **NOTE:** Use pre-warmed beads and vortex them vigorously before pipetting.

- 2.5.5. Add 30 µL of beads to 50 µL of tagmented cDNA and mix by pipetting up and down 10 times.
- 2.5.6. Incubate for 5 min at room temperature.
- 2.5.7. Place the tubes on the magnetic stand, wait 5 min, carefully remove and discard the supernatant.
- <span id="page-13-1"></span>2.5.8. To wash the beads, pipette 200 µL of freshly prepared 80% ethanol into the tube.
- 2.5.9. Incubate for 30 sec.
- <span id="page-13-2"></span>2.5.10. Carefully remove the ethanol without touching the beads pellet.
- 2.5.11. Repeat step[s 2.5.8](#page-13-1) [2.5.10](#page-13-2) for the total of two washes.
- 2.5.12. Remove tubes from the magnetic stand and let the beads dry for 1-2 minutes.
- 2.5.13. Resuspend the beads in 21 µL of NFW.
- 2.5.14. Incubate for 1 min.
- 2.5.15. Place tubes on the magnetic stand, wait 5 min and carefully remove 20 µL of supernatant into a new tube to avoid bead carry-over.

#### **Safe stop:** At this step, the cDNA libraries can be safely kept at -20°C for up to a few weeks

### <span id="page-14-0"></span>**2.6. Library indexing and amplification**

At this step, the 5' terminal fragments are amplified using Unique Dual Indexing (UDI) adapter primers. The kit contains 4 Illumina-compatible primer pairs to generate UDI libraries. The index sequences are indicated in [Appendix 2.](#page-25-0)

The number of amplification cycles required for library preparation is usually in the range of 12-17. The actual number may depend on the RNA samples and the input cDNA amount used for tagmentation. To determine the optimal number of cycles, follow the Library Quantification Protocol i[n Appendix 3.](#page-26-0)

It is strongly recommended to perform the final library beads clean-up twice to remove the primer dimer fragments.

#### **Preparation**

- Pre-warm SPRI beads at room temperature for ~30 mins.
- Prepare 10 mL of 80% ethanol.
- Thaw the **LAM** reagent on ice and mix well before use.
- Thaw the required number of **MQ.UDI Adapters** at room temperature, briefly spin before use.
- Prepare the Program 4\_TN5AMP (set the lid at 100°C) on the thermocycler (\* The exact number of PCR cycles should be determined following [Appendix 3\)](#page-26-0):

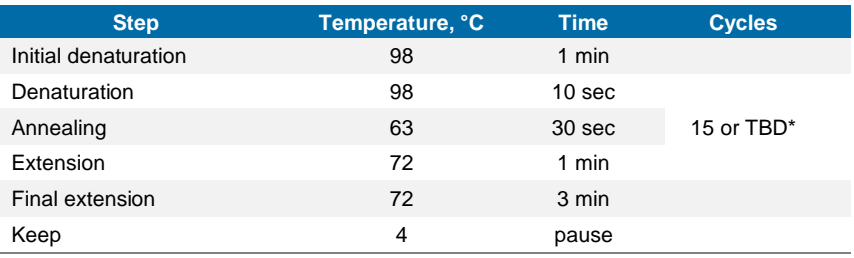

#### **Library amplification reaction setup**

2.6.1. Prepare the PCR amplification reaction as follows:

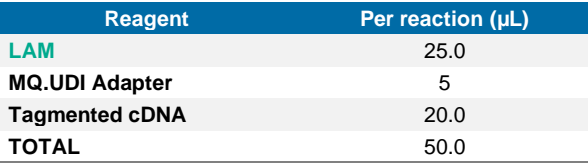

- 2.6.2. Pipette up and down 5 times.
- 2.6.3. Put the tube in a PCR machine and start the Program 4 TN5AMP with the default 15 PCR cycles or follow [Appendix 3](#page-26-0) to determine the optimal number of amplification cycles.

#### **Indexed cDNA library clean-up with SPRI beads**

Purify the final cDNA library with SPRI magnetic beads using a 0.7x ratio (35 µL of bead slurry for 50 µL cDNA library).

**NOTE:** Use pre-warmed beads and vortex them vigorously before pipetting.

- <span id="page-14-2"></span>2.6.4. Adjust the library volume to 50 µL with NFW.
- 2.6.5. Add 35 µL of beads and mix by pipetting up and down 10 times.
- 2.6.6. Incubate for 5 min at room temperature.
- 2.6.7. Place the tubes on the magnetic stand, wait 5 min, carefully remove, and discard the supernatant.
- <span id="page-14-1"></span>2.6.8. To wash the beads pipette 200 µL of freshly prepared 80% ethanol into the tube.
- 2.6.9. Incubate for 30 sec.
- 2.6.10. Carefully remove the ethanol without touching the beads pellet.
- 2.6.11. Repeat step [2.6.8](#page-14-1) for the total of two washes.
- 2.6.12. Remove tubes from the magnetic stand and let the beads dry for 1-2 min.
- 2.6.13. Resuspend the beads in 21 µL of NFW.
- 2.6.14. Incubate for 1 min.
- <span id="page-15-2"></span>2.6.15. Place tubes on the magnetic stand, wait 5 minutes, and carefully remove 20 µL of supernatant into a new tube to avoid bead carry-over.
- 2.6.16. Perform the bead clean-up once again by repeating the procedure from ste[p 2.6.4.](#page-14-2)

**Safe stop:** At this step, the cDNA libraries can be safely kept at -20°C for up to a few weeks.

### <span id="page-15-0"></span>**2.7. Library quality control**

#### **Pooled library quality control**

Before sequencing, the libraries should be subjected to fragment analysis (with Fragment analyzer, Bioanalyzer, or TapeStation) and quantification (with Qubit). This information is required to assess the molarity of the libraries and prepare the appropriate library dilution for sequencing. A successful library contains fragments in the range of 300 – 1000 bp with a peak at 400-700 bp; see [Figure 2](#page-15-1) for an example of a standard BRB-seq library profile.

Importantly, libraries with primer dimer peaks at 180 bp and ranging at 250 – 290 bp will likely produce lower quality sequencing data with a reduced proportion of mappable reads [\(Figure 3\)](#page-16-0). Therefore, it is strongly recommended to remove those peaks by performing an additional round of SPRI beads purification with the 0.7x ratio (see step [2.6.4\)](#page-14-2).

Undertagmented libraries have a broader fragment range distribution with a peak at 1000-1200 bp [\(Figure 4\)](#page-16-1). Only a fraction of such libraries contains fragments that can be efficiently sequenced; therefore, for the best results, it is recommended to re-tagment the cDNA.

Library quantification can also be done unbiasedly by qPCR using standard Illumina library quantification kits (i.e., KAPA HiFi, Roche).

Pre-sequencing library QC:

- Use 2 µL of the library to measure the concentration with Qubit.
- Use 2  $\mu$ L of the library to assess the profile with the Fragment Analyzer instrument or similar.
- If necessary, re-purify the libraries by following steps  $2.6.4 2.6.15$  $2.6.4 2.6.15$  to remove the peaks <300 bp.

<span id="page-15-1"></span>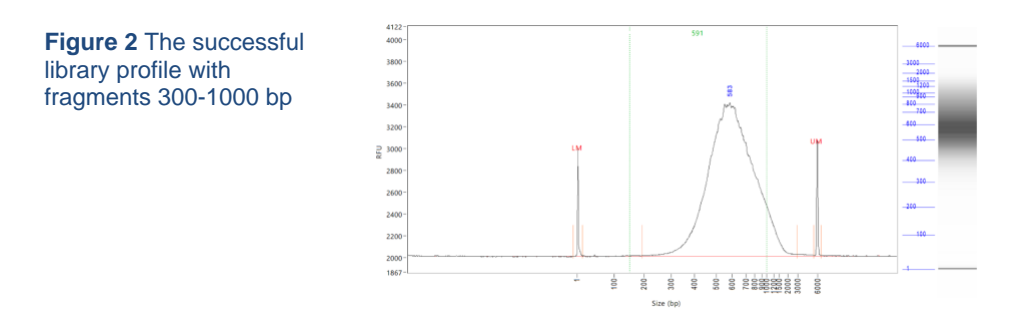

<span id="page-16-0"></span>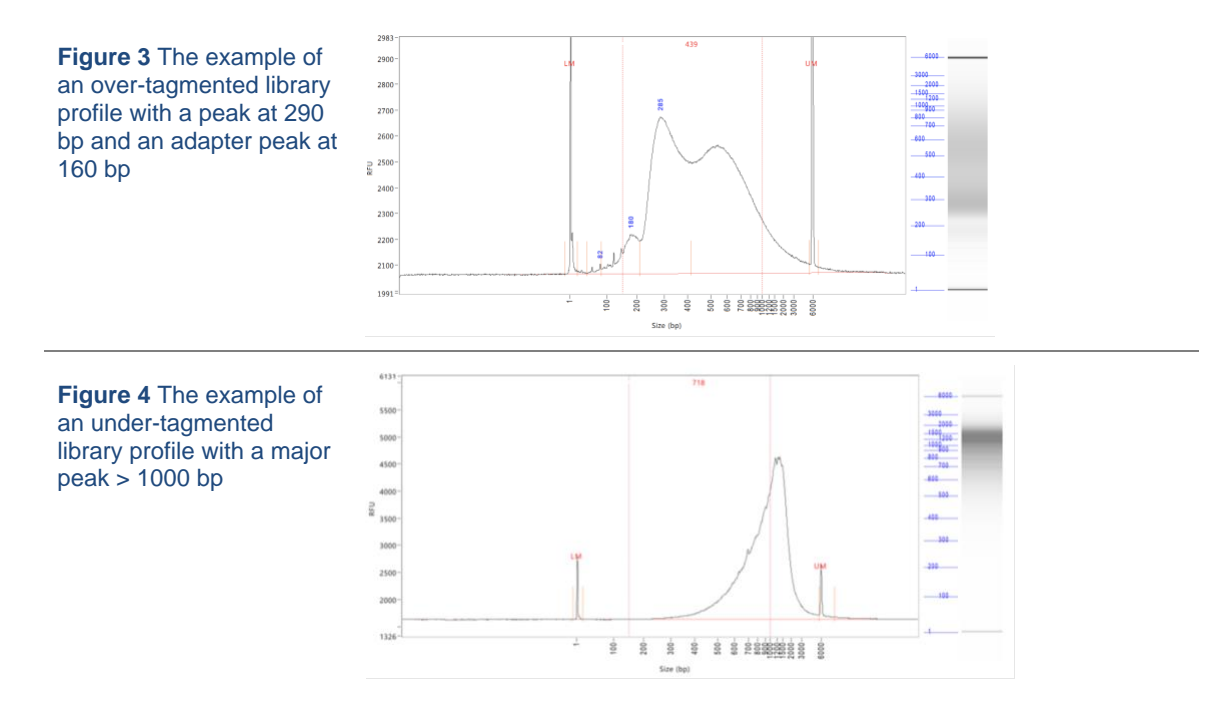

#### <span id="page-16-1"></span>**Assessing uniformity of reads distribution across the samples.**

For projects involving highly heterogeneous RNA samples, it is recommended to validate the uniformity of reads coverage across the samples by shallow library sequencing (see step [2.2\)](#page-8-0). This approach ensures that every sample will obtain enough reads required for the analysis. BRB-seq libraries can be added as spike-ins to the compatible sequencing run (see [Part 3\)](#page-17-0). For this validation 0.5-1M sequencing reads per library is sufficient to assess the fraction of reads attributed to every sample.

# <span id="page-17-0"></span>**Part 3. LIBRARY SEQUENCING**

The libraries prepared with MERCURIUS BRB-seq kit carry Illumina compatible adapter sequences and are ready to be processed on any Illumina instrument (i.e., HiSeq, NextSeq, MiSeq, iSeq, and NovaSeq).

The MERCURIUS BRB-seq libraries are Dual Indexed and potentially can be pooled in a sequencing run with other libraries if the sequencing structure is compatible (see [Table 2\)](#page-17-1).

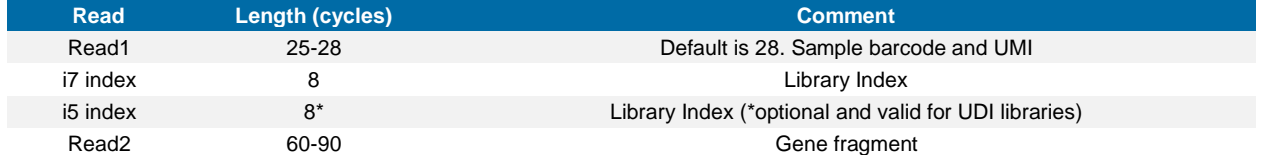

<span id="page-17-1"></span>**Table 2** Sequencing structure of BRB-seq libraries

#### **NOTES:** Sequencing depth

1. The recommended sequencing depth is 1-5 M reads per sample. Deeper sequencing can also be performed to enable the detection of very low expressed genes.

2. If only one library is sequenced in a flow cell, the Index reads can be skipped.

3. The loading molarity for the library depends on the sequencing instrument (see [Table 3\)](#page-17-2) and should be discussed with the sequencing facility or the experienced person.

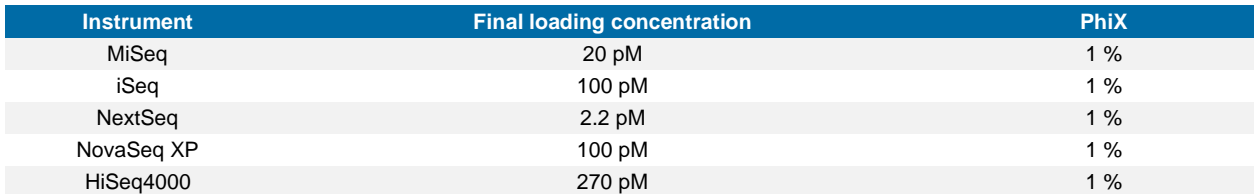

<span id="page-17-2"></span>**Table 3** Reference loading concentrations for various Illumina instruments

### <span id="page-18-0"></span>**Part 4. SEQUENCING DATA PROCESSING**

Following Illumina sequencing and standard library index demultiplexing, the user obtains raw read1 and read2 *fastq* sequencing files (e.g., *mylibrary\_R1.fastq.gz* and *mylibrary\_R2.fastq.gz*).

This section explains how to generate ready-for-analysis gene, and UMI read count matrices from raw *fastq* files.

### <span id="page-18-1"></span>**4.1. OPTION 1: Cloud-based platform for data processing**

The users of BRB-seq kits are offered free access to the devoted cloud-based BRB-seq data processing pipeline. This easy-to-use workflow enables the data processing to generate gene and UMI count matrices for the downstream RNA-seg analysis from the raw fastg files. The pipeline also produces a QC report and can be operated by a user without bioinformatics or coding skills.

The pipeline, still in the developer beta testing mode, is accessible via the following [link](https://gcw-portal-ali.genomsys.com/) [\(https://gcw-portal](https://gcw-portal-ali.genomsys.com/)[ali.genomsys.com/\)](https://gcw-portal-ali.genomsys.com/). Please request credentials to access the pipeline by email at info@alitheagenomics.com

Currently, only the human, mouse, and fly genomes are supported.

### <span id="page-18-2"></span>**4.2. OPTION 2: Manual data processing**

To obtain the data read for analysis, the user needs to align the sequencing reads to the genome and perform the gene/UMI read count generation that can be done in parallel with the sample demultiplexing.

The user requires a terminal and a server or powerful computer with an installed set of standard bioinformatic tools for manual data processing.

#### <span id="page-18-3"></span>**4.2.1. Required software**

- **[fastQC](https://www.bioinformatics.babraham.ac.uk/projects/fastqc/)** (version v0.11.7 or greater). Software for QC of *fastq* or *bam* files. This software is used to assess the quality of the sequencing reads, such as the number of duplicates, adapter contamination, repetitive sequence contamination, and GC content. The software is freely available from [https://www.bioinformatics.babraham.ac.uk/projects/fastqc/.](https://www.bioinformatics.babraham.ac.uk/projects/fastqc/) The website also contains informative examples o[f](https://www.bioinformatics.babraham.ac.uk/projects/fastqc/good_sequence_short_fastqc.html) [good](https://www.bioinformatics.babraham.ac.uk/projects/fastqc/good_sequence_short_fastqc.html) an[d](https://www.bioinformatics.babraham.ac.uk/projects/fastqc/bad_sequence_fastqc.html) [poor](https://www.bioinformatics.babraham.ac.uk/projects/fastqc/bad_sequence_fastqc.html) quality data.
- **[STAR](https://github.com/alexdobin/STAR)** (version 2.7.10a)**.** Software for reads alignment on reference genome (Dobin et al., 2013). It can be downloaded from [Github](https://github.com/alexdobin/STAR) [\(https://github.com/alexdobin/STAR\)](https://github.com/alexdobin/STAR). STAR can only be run on UNIX systems and requires:
- x86-64 compatible processors
- 64-bit Linux or Mac OS X.
- $~\sim$ 30-40Gb of RAM
- **FeatureCounts** (v.1.6.0 or greater). Software for counting genome-aligned reads for genomic features, such as genes and exons.
- **[Picard](https://broadinstitute.github.io/picard/)** (v.2.17.8 or greater) and **[Samtools](http://www.htslib.org/)** (v.1.9 or greater). Collections of command-line utilities to manipulate with BAM files. Note: Picard requires **[Java version 8 or higher](https://www.java.com/)** to be installed.
- [R](https://www.r-project.org/) Software (version 3 or greater).
- (Optional) **[BRBseqTools](https://github.com/DeplanckeLab/BRB-seqTools)** (version 1.6). The software suite for processing BRB-seq libraries is available from: [https://github.com/DeplanckeLab/BRB-seqTools.](https://github.com/DeplanckeLab/BRB-seqTools)

#### <span id="page-18-4"></span>**4.2.2. Merging** *fastq* **files from individual lanes and/or libraries (Optional)**

4.2.2.1 Depending on the type of instrument used for sequencing, one or multiple R1/R2 *fastq* files per library may result from individual lanes of a flow cell. The *fastq* files from individual lanes should be merged into a single *R1.fastq* and a single *R2.fastq* files to simplify the following steps. This is an example of *fastq* files obtained from HiSeq 4 lane sequencing:

- mylibrary\_L001\_R1.fastq.gz, mylibrary\_L002\_R1.fastq.gz, mylibrary\_L003\_R1.fastq.gz, mylibrary\_L004\_R1.fastq.gz mylibrary\_L001\_R2.fastq.gz, mylibrary\_L002\_R2.fastq.gz,
- mylibrary\_L003\_R2.fastq.gz, mylibrary\_L004\_R2.fastq.gz
- 4.2.2.2 To merge the *fastq* files from different lanes use a cat command in a terminal. This will generate two files: *mylibrary* R1.fastg.gz and *mylibrary* R2.fastg.gz, containing the information of the entire library.
	- > cat mylibrary L001 R1.fastq.gz mylibrary L002 R1.fastq.gz
	- mylibrary\_L003\_R1.fastq.gz mylibrary\_L004\_R1.fastq.gz > **mylibrary\_R1.fastq.gz** > cat mylibrary L001 R2.fastg.gz mylibrary L002 R2.fastg.gz
	- mylibrary\_L003\_R2.fastq.gz mylibrary\_L004\_R2.fastq.gz > **mylibrary\_R2.fastq.gz**

4.2.2.3 Move these 2 *fastq* files in a new folder, which will be referenced in this manual as \$fastqfolder.

**NOTE:** This step can also be done if you sequenced your library in multiple sequencing runs.

**Warning**: The order of merging files should be kept the same (for e.g., L001, L002, L003, L004, not L002, L001 ...) to avoid issues when demultiplexing the samples.

#### <span id="page-19-0"></span>**4.2.3. Sequencing data quality check**

4.2.3.1 Run fastQC on both R1 and R2 fastq files. Use –outdir option to indicate the path to the output directory. This directory will contain HTML reports produced by the software.

> fastqc --outdir \$QCdir/ mylibrary R1.fastq.gz

> fastqc --outdir \$QCdir/ mylibrary R2.fastq.gz

4.2.3.2 Check fastQC reports to assess the quality of the samples (see Software and materials).

#### **NOTES:**

- Report for R1 *fastq* file may contain some "red flags" because it contains barcodes/UMIs. Still, it can provide useful information on the sequencing quality of the barcodes/UMIs.
- The main point of this step is to check the R2 *fastq* report. Of note, *per base sequence content* and *kmer content* are rarely green. If there is some *adapter contamination* or *overrepresented sequence* detected in the data, it may not be an issue (if the effect is limited to <10~20%). These are lost reads but most of them will be filtered out during the next step.

#### <span id="page-19-1"></span>**4.2.4. Preparing the reference genome**

The *fastq* files need to be aligned (or "mapped") on a reference genome. The [STAR](https://github.com/alexdobin/STAR) (Dobin et al., 2013<sup>1</sup> ) aligner is currently one of the most efficient tools for RNA-seq reads mapping. It contains a "soft-clipping" tool that automatically cuts the beginning or the end of the reads to improve the mapping efficiency, thus allowing the user to skip the step of trimming the reads for adapter contamination. Moreover, STAR has a mode called STARsolo, which is specifically designed for aligning multiplexed data (such as BRB-seq) and directly generating count matrices.

The STAR aligner required a genome assembly together with a genome index file. The index file generation is a time-consuming process that is only performed once on a given genome assembly, so it can be complete in advance and the index files can be stored on the server for subsequent analyses.

4.2.4.1 Download the right genome assembly fasta file (e.g. Homo\_sapiens.GRCh38.dna.primary\_assembly.fa) and gene annotation file in gtf format (e.g. Homo\_sapiens.GRCh38.102.gtf) from Ensembl or UCSC repository. Below is an example for a human assembly:

<sup>1</sup> Alexander Dobin, Carrie A. Davis, Felix Schlesinger, Jorg Drenkow, Chris Zaleski, Sonali Jha, Philippe Batut, Mark Chaisson, Thomas R. Gingeras, STAR: ultrafast universal RNA-seq aligner, *Bioinformatics*, Volume 29, Issue 1, January 2013, Pages 15-21, https://doi.org/10.1093/bioinformatic

- wget ftp:// ftp.ensembl.org/pub/release-
- 102/fasta/homo\_sapiens/dna/Homo\_sapiens.GRCh38.dna.primary\_assembly.fa.gz
- > gzip -d Homo sapiens.GRCh38.dna.primary assembly.fa.gz # unzip
- > wget [ftp://](ftp://ftp.ensembl.org/pub/release-102/gtf/homo_sapiens/$gtffile) ftp.ensembl.org/pub/release-
- 102/gtf/homo\_sapiens/Homo\_sapiens.GRCh38.102.gtf.gz
- > gzip -d Homo sapiens.GRCh38.102.gtf.gz # unzip

**NOTE:** It's recommended to download the primary\_assembly fasta file when possible (without the 'sm' or 'rm' tags). If not available, download the top\_level assembly. For the *gtf*, download the one that does not have the 'chr' or 'abinitio' tags.

- 4.2.4.2 Use STAR to create an index for the genome assembly. Indicate the output folder name containing the index files using *--genomeDir* option:
	- > STAR --runMode genomeGenerate --genomeDir /path/to/genomeDir --genomeFastaFiles Homo\_sapiens.GRCh38.dna.primary\_assembly.fa --sjdbGTFfile Homo\_sapiens.GRCh38.102.gtf --runThreadN 8

#### **NOTES:**

- The --runThreadN parameter can be modified depending on the number of cores available on your machine. The larger is this number, the more parallelized/fast will be the indexing.
- Depending on the genome assembly, STAR can use up to 32-40Gb of RAM. So, you should use a machine that has this RAM capacity.

#### <span id="page-20-0"></span>**4.2.5. Aligning to the reference genome and generation of count matrices**

After the genome index is created, both R1 and R2 *fastq* files can be aligned to this reference genome. For this step, use the "solo" mode of STAR, which not only aligns the reads to the reference genome but also creates the gene read count and UMI (unique molecular identifier) count matrices.

The following parameters should be adjusted according to the sequencing information:

- *--soloCBwhitelist*: a text file with the list of barcodes (one barcode sequence per lane) which is used by STAR for demultiplexing. This file is provided according to version of the MERCURIUS kit used. Example of "barcodes\_96\_V5A\_star.txt":
	- > TACGTTATTCCGAA
	- AACAGGATAACTCC
	- > ACTCAGGCACCTCC
	- ACGAGCAGATGCAG
- *--soloCBstart*: Start position of the barcode in the R1 fastq file, equal to 1.
- *--soloCBlen*: Length of the barcode. This value should match the length of the barcode sequence in the file specified by –soloCBwhitelist. The length of the barcode depends on the version of the kit, see the table below.
- *--soloUMIstart*: Start position of the UMI, it's *soloCBlen* + 1 since the UMI starts right after the barcode sequence.
- *--soloUMIlen*: The length of UMI. This parameter depends on the version of the kit (see the table below) and number of sequencing cycles performed for the Read1.
- --readFilesIn: name and path to the input *fastq* files.

The order of the fastq files provided in the script is important. The first *fastq* must contain genomic information, while the second the barcode and UMI content. Thus, files should be provided for STARsolo in the following order: --readFilesIn mylibray\_R2 mylibrary\_R1.

• --genomeDir: a path to the genome indices directory generated before (\$genomeDir).

Output count matrix parameters:

By default, STARsolo produces UMI count matrix, i.e., containing unique non-duplicated reads per sample for each gene. This type of count data is a standard for single cell RNA-seq analysis. For bulk RNA-seq analysis a gene read count matrix is usually used. Following parameters will enable to generate the output of interest.

*--soloUMIdedup* **NoDedup**, will generate a read count matrix output

*--soloUMIdedup* **NoDedup 1MM\_All ,** will generate both UMI and read count matrices in mtx format.

This step will output *bam* files and count matrices in the folder \$bamdir.

> STAR --runMode alignReads --outSAMmapqUnique 60 --runThreadN 8 --outSAMunmapped Within --soloStrand Forward --quantMode GeneCounts --outBAMsortingThreadN 8 -genomeDir \$genomeDir --soloType CB\_UMI\_Simple --soloCBstart 1 --soloCBlen 12 - soloUMIstart 13 --soloUMIlen 16 *--*soloUMIdedup NoDedup 1MM\_All --soloCellFilter None --soloCBwhitelist barcodes.txt --soloBarcodeReadLength 0 --soloFeatures Gene --outSAMattributes NH HI nM AS CR UR CB UB GX GN sS sQ sM outFilterMultimapNmax 1 --readFilesCommand zcat --outSAMtype BAM SortedByCoordinate --outFileNamePrefix \$bamdir --readFilesIn mylibrary\_R2.fastq.gz mylibrary\_R1.fastq.gz

The demultiplexing statistics can be found in the "*bamdir/Solo.out/Barcodes.stats*" file.

The alignment quality and performance metrics can be found in the "*bamdir/Log.final.out*" file.

**NOTE**: The most important statistic at this step is the proportion of "Uniquely mapped reads" which is expected to be greater than 70% (for human, mouse or drosophila).

#### <span id="page-21-0"></span>**4.2.6. Generating the count matrix from .mtx file**

STARsolo will generate a count matrix (*matrix.mtx* file) located in the *bamdir/Solo.out/Gene/raw* folder. This file is a sparse matrix format that can be transformed into standard count matrix using an R script provided below:

```
 #Myscript.R
 library(data.table)
 library(Matrix)
> matrix dir <- "$bamdir/Solo.out/Gene/raw"
 f <- file(paste0(matrix_dir, "matrix.mtx"), "r")
> mat <- as.data.frame(as.matrix(readMM(f)))
 close(f)
 feature.names = fread(paste0(matrix_dir, "features.tsv"), header = FALSE, 
   stringsAsFactors = FALSE, data.table = F)
> barcode.names = fread(paste0(matrix dir, "barcodes.tsv"), header = FALSE,
 stringsAsFactors = FALSE, data.table = F)
 colnames(mat) <- barcode.names$V1
 rownames(mat) <- feature.names$V1
> fwrite(mat, file = umi.counts.txt, sep = "\setminust", quote = F, row.names = T,
col.names = T)
```
The resulting UMI/gene count matrix can be used for a standard expression analysis following conventional bioinformatic tools.

#### <span id="page-21-1"></span>**4.2.7. Demultiplexing bam files (Optional)**

Generation of demultiplexed bam files, i.e. individual bam file for each sample, might be needed in some cases, for example, for submitting the raw data to an online repository which does not accept multiplexed data (for example, GEO or ArrayExpress), or for running an established bulk RNA-seq data analysis pipeline.

For this purpose, the Picard tool can be used with the following parametes:

- Sout dir, The output dir for demultiplexed bam files
- \$path\_to\_bam, the path to multiplexed single bam file
- \$barcode\_brb.txt, tab-delimited file containing 2 columns: sample\_id and barcode seq. Example of barcode\_96\_V5A\_brb.txt:
	- > Sample1 TACGTTATTCCGAA
	- > Sample2 AACAGGATAACTCC
	- > Sample3 ACTCAGGCACCTCC
	- > Sample4 ACGAGCAGATGCAG

**NOTE:** this file is different from the list of barcodes file provided to STAR.

#### Run the Picard scrip as following

```
 #!/bin/bash
> demultiplexed bam out dir=$out dir
> input bam=$path to bam
> barcode info=$barcode brb.txt
\geq while IFS=$'\t' read -r -a line
 do
> sample id="${line[0]}"
> tag value="${line[1]}"
\,> java -jar /path/to/picard.jar FilterSamReads \
> I = ${ input <math>bam}</math> }> 0=${demultiplexed bam out dir}/${sample id}.bam \
> TAG=CR TAG VALUE=${tag_value} \
> FILTER=includeTagValues
 done < "$barcode_info"
```
**NOTE:** Please contact us at info@alitheagenomics.com in case you don't have the barcode sequences (in your email, please indicate the name of the barcode set and the PN of the barcode module)

#### <span id="page-22-0"></span>**4.2.8. Generating the read count matrix with per-sample stats (Optional)**

After splitting (demultiplexing) the *bam* file into files for each sample, produce a read counting matrix with persample statistics using the featureCounts tool with the following code:

```
 #!/bin/bash
\mathbf{1}> gtf=homo sapience.gtf ## GTF genome annotation file
> output name=read counts.txt ### Name of the final count output
  file
> bam dir=mypath/bam demult ### Directory with demultiplexed bam files
\geq> featureCounts [options] -t exon -g gene id -s 1 -a $gtf -o $output name
  ${bam_dir}/*.bam
```
The resulting read count matrices can be used for subsequent analysis of gene expression using established pipelines and tools.

# <span id="page-23-0"></span>**Appendix 1. Assessing the kit performance with in-line Control Human RNA**

#### **Introduction**

Control Human RNA (Ctrl hRNA) is provided in the BRB-seq kits as a positive control to assess the kit performance during the library preparation. The tube provided in the kit contains 10 µL of 0.5 µg/µL (5 µg) of human total RNA from HEK293T cells. It can be used at various amounts per well for RT reaction (e.g., at 50 ng/well for 96 wells or 1 µg/well for 5 wells). The section below describes the best practices and the expected results from using 0.5-5 µg of RNA per well and following the detailed protocol in [Part 2](#page-7-0) of this User Guide.

#### **Expected results during library preparation**

The RT was performed using the reagents from a BRB-seq kit (PN 10811) in 20 µL per well using 0.5-5 µg of total RNA. Each sample was either directly purified using DNA Clean and concentrator kit (Zymo, D4014), or wells were pooled (RT from 5 wells with 1 µg of RNA each) before column purification. After elution, each sample was treated with Exo and subjected to the second strand synthesis. Then samples were purified using AMPure beads (0.6x ratio, Beckman Coulter CNGS-0050) and eluted in 20 µL with water. cDNA was quantified using Qubit and profiled with a Fragment Analyzer (Agilent, model 5200). [Figure 5A](#page-23-1) shows the estimation of cDNA yield, and [Figure 5B](#page-23-1) demonstrates the expected cDNA profile.

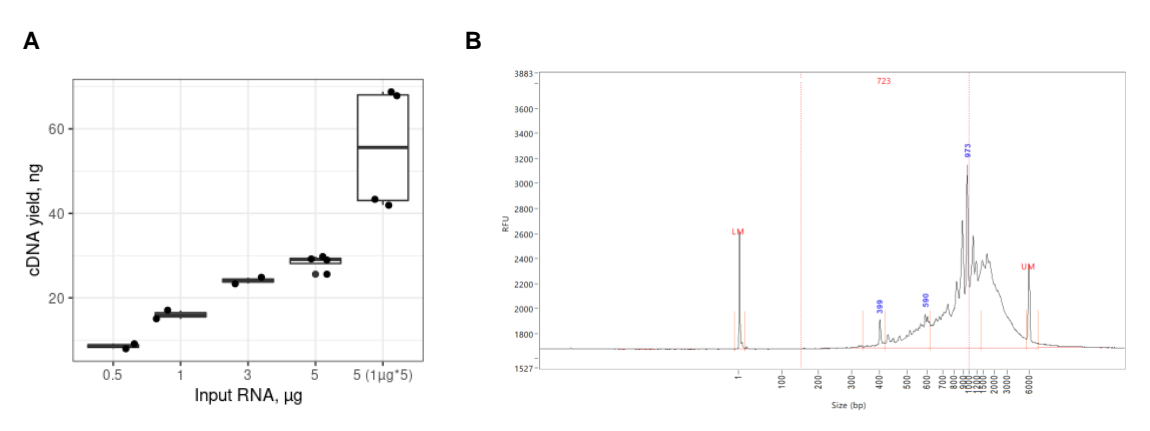

#### <span id="page-23-1"></span>**Figure 5 A.** Expected cDNA yield from total human RNA used in a single RT reaction (0.5-5 µg/reaction) or 5 RT reactions with 1 µg/well (n= 4). **B**. Expected cDNA profile.

Various amounts (5-20 ng) of cDNA prepared from control RNA were used for the library preparation following the tagmentation, purification with AMPure beads (0.6x), PCR amplification, and two rounds of purification with AMPure beads (0.6x). The amount of cDNA for tagmentation can vary, and we recommend keeping some cDNA for a backup. Typically, 10 ng of cDNA is sufficient to obtain 20-40 ng of DNA library after 13-14 cycles of amplification. [Table 4](#page-24-0) shows the approximate amount of amplification cycles and expected library yield and the [Figure 6](#page-24-1) shows the fragment size distribution.

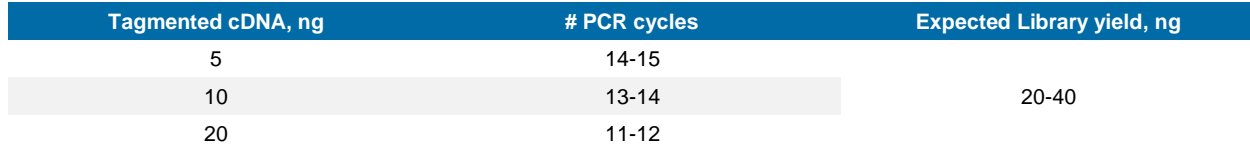

<span id="page-24-0"></span>**Table 4** Expected yield of BRB-seq libraries from different amount of tagmented cDNA.

The final yield of the library and the profile may vary depending on RNA quality and species of origin as well as pipetting manipulations during purification steps.

<span id="page-24-1"></span>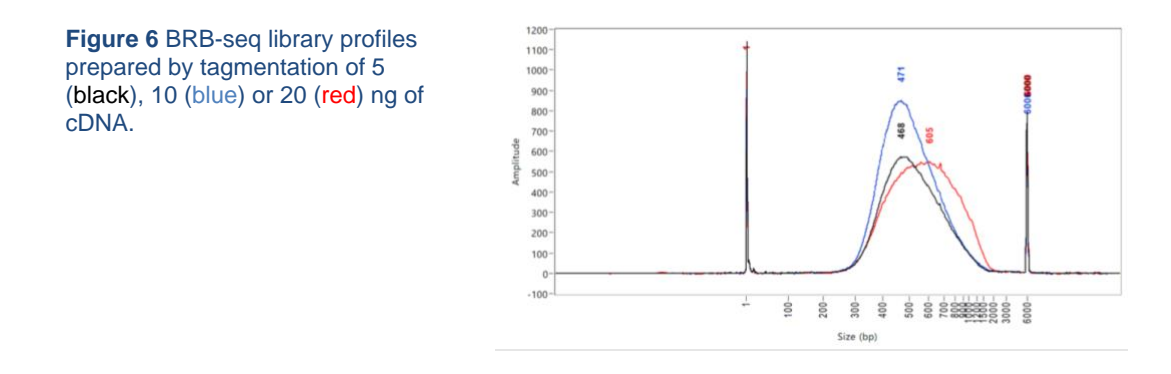

# <span id="page-25-0"></span>**Appendix 2. Unique Dual Indexing adapter sequences**

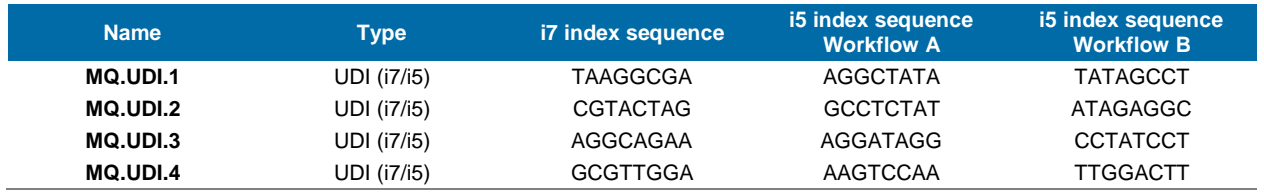

**Table 5** UDI adapter sequences

Workflow A: NovaSeq 6000, MiSeq, HiSeq 2500, or HiSeq 2000 Workflow B: iSeq 100, MiniSeq, NextSeq, HiSeq X, HiSeq 4000, or HiSeq 3000

User Guide: BRB-seq Library Preparation kit for 24, 96, 384 and 1536 samples v.0.3.2. September 2022

### <span id="page-26-0"></span>**Appendix 3. Library quantification with qPCR**

To determine the optimal number of cycles, the following library quantification procedure using real-time PCR is recommended at step 2.6.3**.**

- After purification of the tagmented library set up the PCR amplification reaction and perform 5 cycles of library preamplification (Program 4\_TN5AMP).
- Put the tube on ice.

cycles with qPCR.

Use 5 µL aliquot from the PCR reaction to prepare a qPCR reaction mix in the appropriate PCR tube or plate as follows:

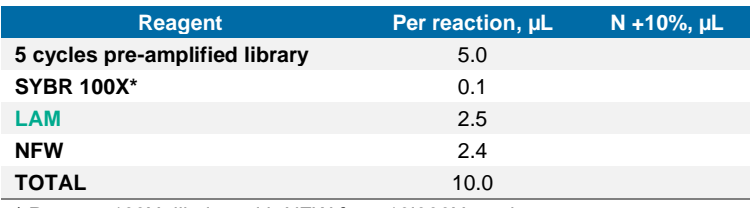

\* Prepare 100X dilution with NFW from 10'000X stock

• Put it in the qPCR machine and run with the following program:

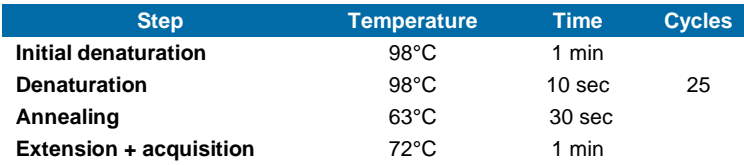

- Determine the cycle number depending on the growth curve in the multicomponent plot as in Figure 7**.**
- Perform PCR with a determined additional number of cycles with the tube containing the remaining 45 µL of the pre-amplified library.

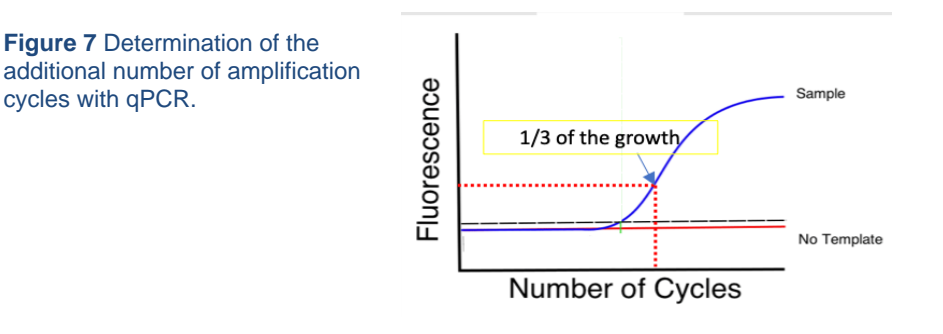

# <span id="page-27-0"></span>**Contact information**

#### **Alithea Genomics SA**

Route de la Corniche 5 1066 Épalinges **Switzerland** Tel: +41 78 830 31 39

www.alitheagenomics.com info@alitheagenomics.com